# **Alex B. Criswell**

# Project Design Document

Includes the following sections.

- Outline
- Blueprint
- Learning Outcomes
- Script
- References
- Time Log

#### **Note**

● Project Information and Goal/Blueprint grids adapted from IDOL courses.

# SOAR Video

### **Overview**

- **Purpose**: To teach an interviewee the SOAR method in preparation for an official job interview.
- **Description**: This video provides an overview to an interviewee of the SOAR method, which is an interview strategy.

### Project Information

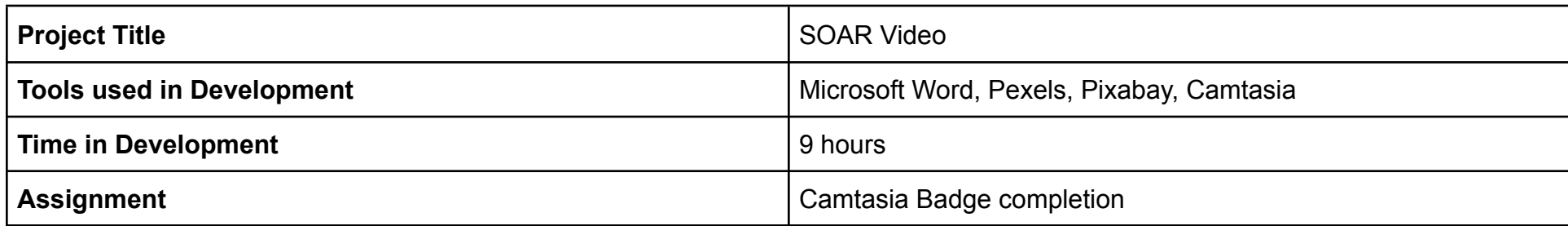

### **Outline**

- 1. Introduction/Intro
- 2. Leap into Instructional Design Nail the Interview
- 3. Top Interview Question
- 4. Tell a Story using the SOAR Method
- 5. Four Parts of SOAR
- 6. Situation
- 7. Obstacle
- 8. Action
- 9. Result
- 10. Tell a Story
- 11. When People Hear a Story
- 12. Get Your Dream Job
- 13. References
- 14. Outro

# Goal Strategy Blueprint

#### **Lesson Strategy - Course Planning**

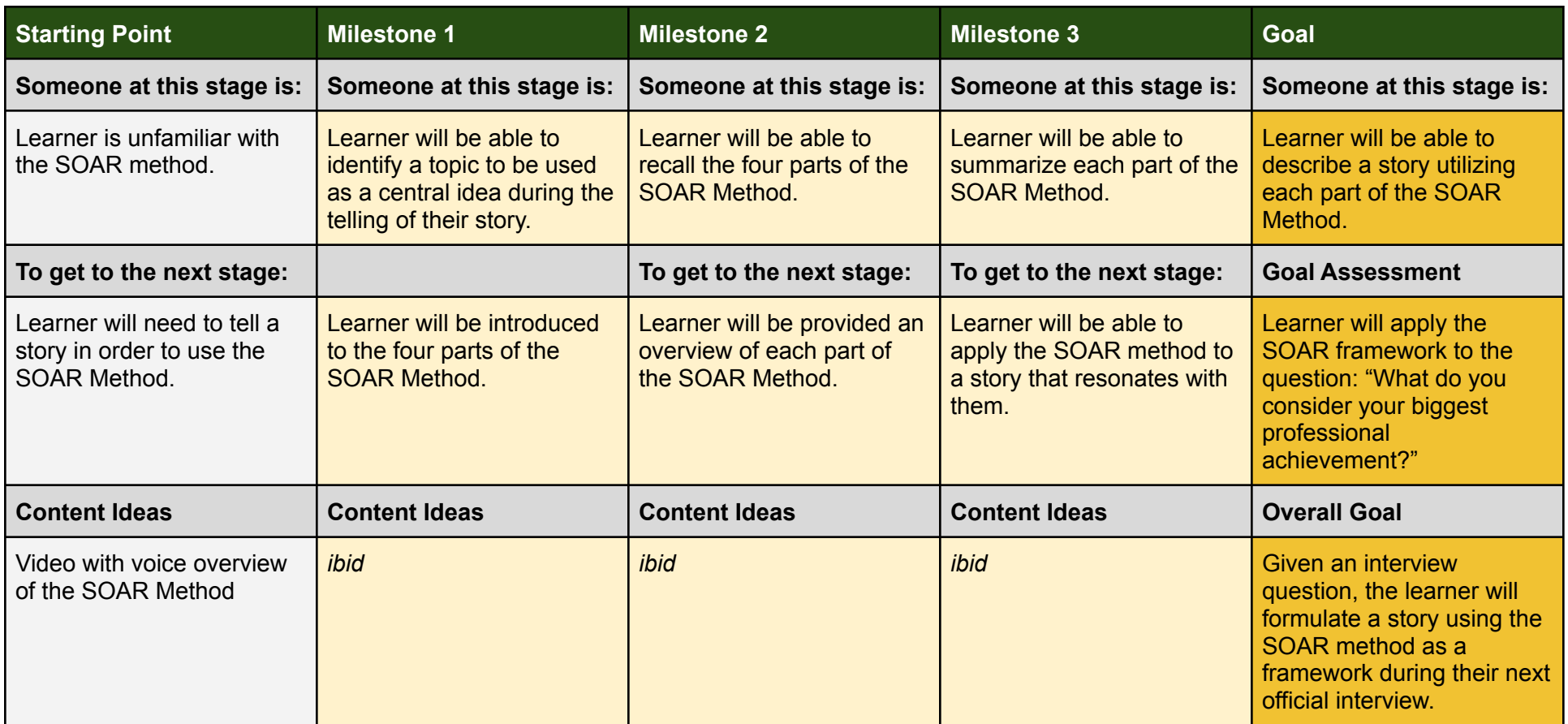

## Learning Outcomes

**Terminal Course Outcome**

● Given an interview question, the learner will formulate a story using the SOAR method as a framework during their next official interview.

#### **Learning Objectives**

- Learner will be able to identify a topic to be used as a central idea during the telling of their story.
- Learner will be able to recall the four parts of the SOAR Method.
- Learner will be able to summarize each part of the SOAR Method.
- Learner will be able to describe a story utilizing each part of the SOAR Method.

# Script

Note: Envato Elements content was used with purchased licenses/subscription. Permission for Use.

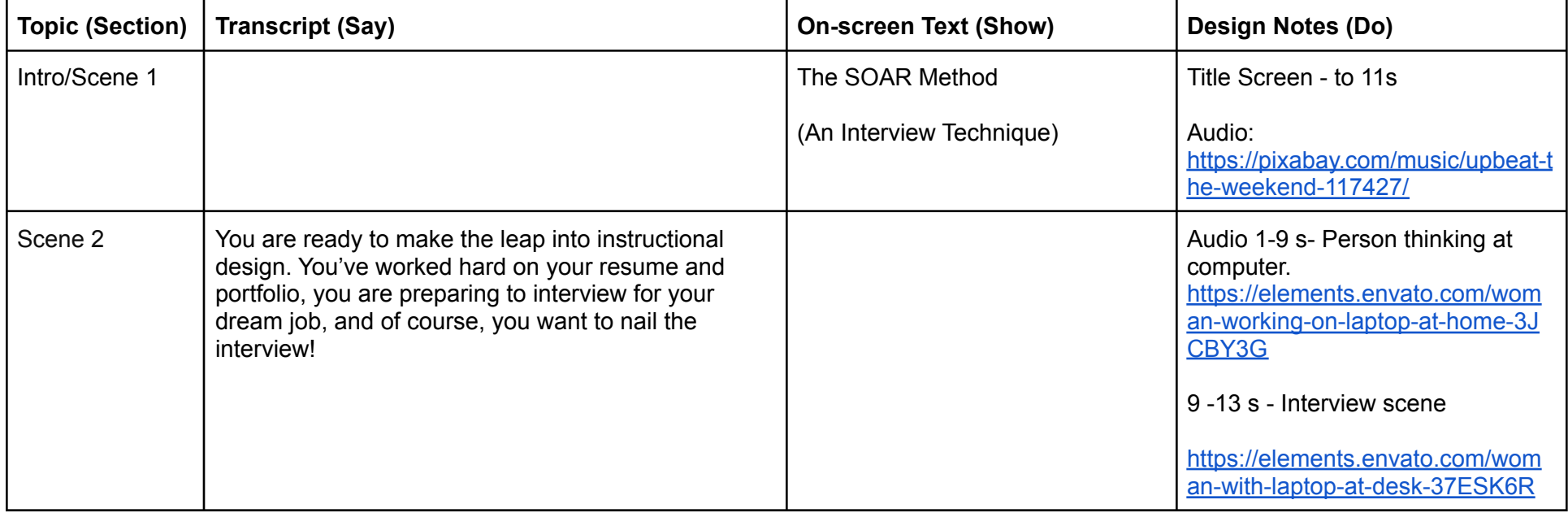

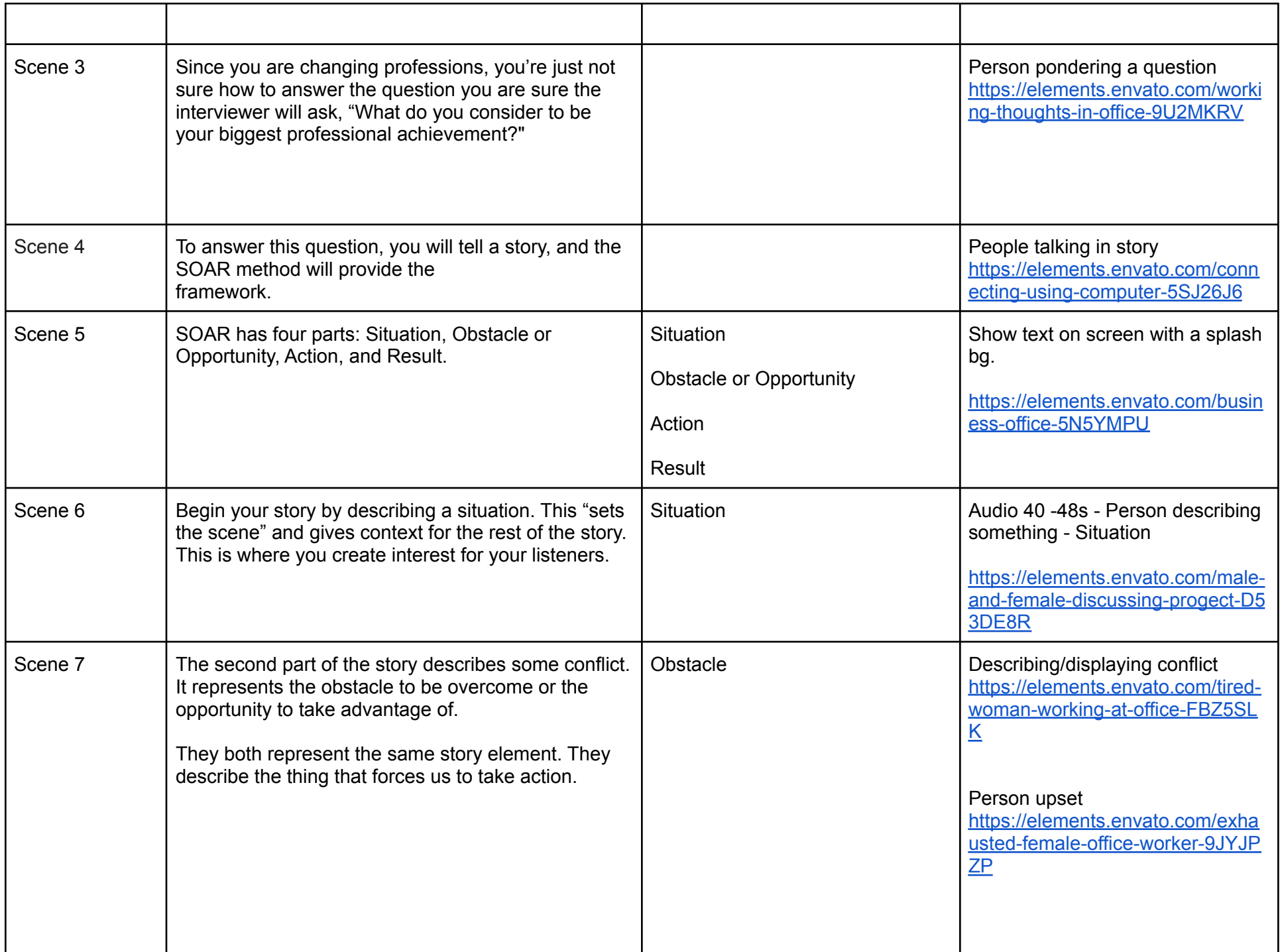

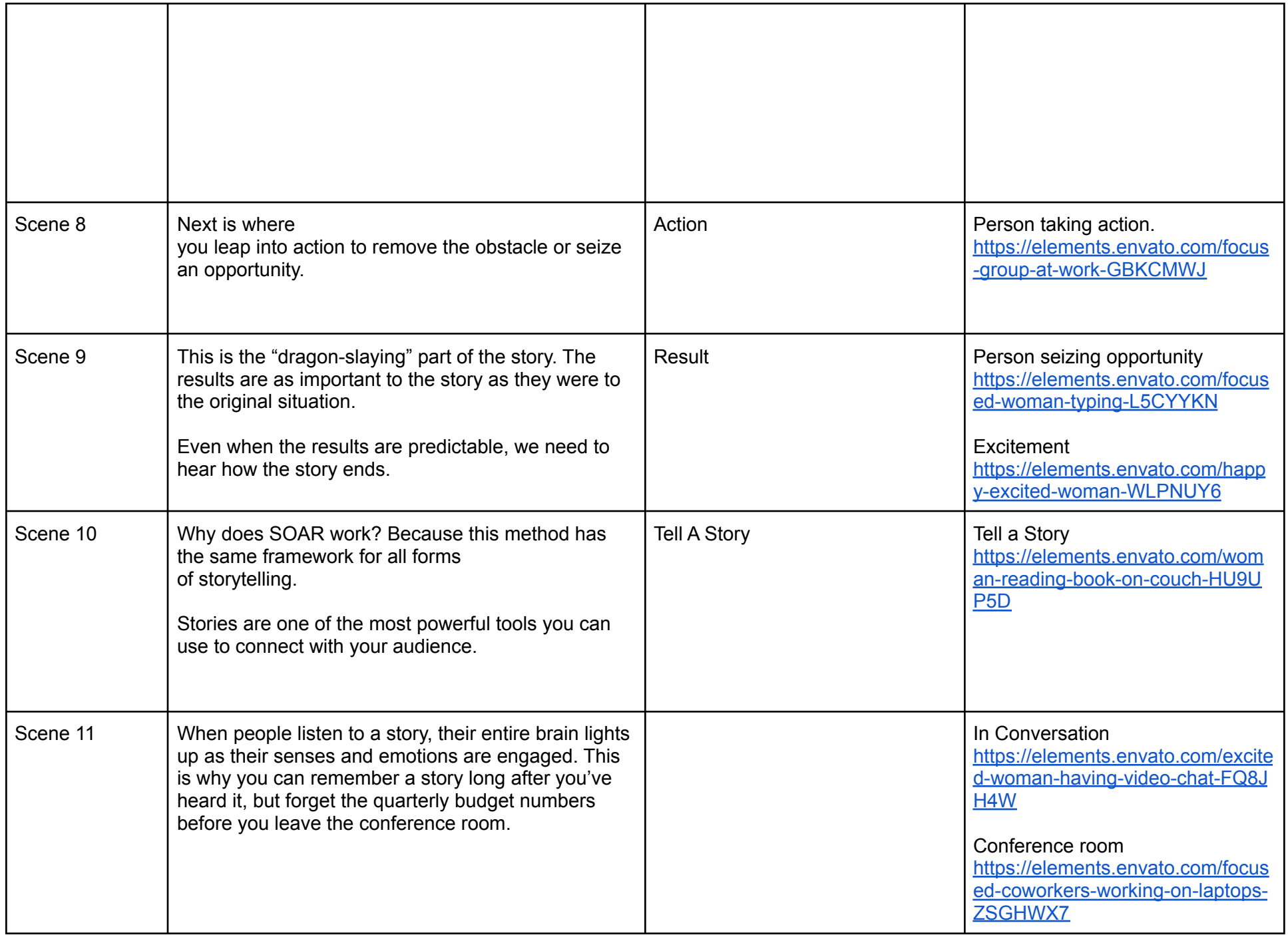

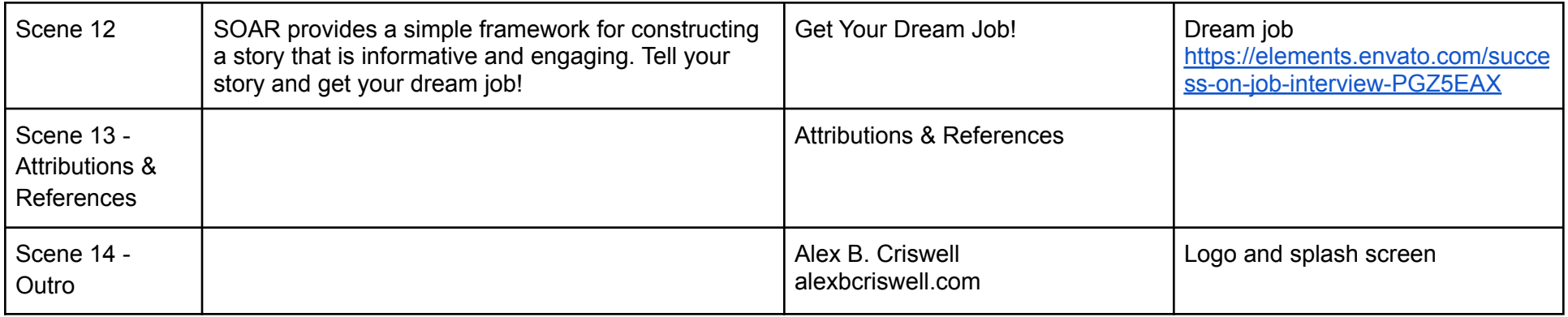

### References

Bailey, S. (2022). *Camtasia Badge Project Audio V2*. IDOL Courses. https://www.idolcourses.com/

Chillmore. (2022). *The weekend*. Pixabay - Royalty Free Music. https://pixabay.com/music/upbeat-the-weekend-117427/

DEFSTOCK. (n.d.). *Connecting Using Computer*. Envato Elements. https://elements.envato.com/connecting-using-computer-5SJ26J6

DEFSTOCK. (n.d.). *Excited Woman Having Video Chat*. Envato Elements. https://elements.envato.com/excited-woman-having-video-chat-FQ8JH4W

DEFSTOCK. (n.d.). *Exhausted Female Office Worker*. Envato Elements. https://elements.envato.com/exhausted-female-office-worker-9JYJPZP

DEFSTOCK. (n.d.). *Focused Coworkers Working on Laptops*. Envato Elements. https://elements.envato.com/focused-coworkers-working-on-laptops-ZSGHWX7

DEFSTOCK. (n.d.). *Focused Woman Typing*. Envato Elements. https://elements.envato.com/focused-woman-typing-L5CYYKN

DEFSTOCK. (n.d.). *Focus Group at Work*. Envato Elements. https://elements.envato.com/male-and-female-discussing-progect-D53DE8R DEFSTOCK. (n.d.). *Happy Excited Woman*. Envato Elements. https://elements.envato.com/happy-excited-woman-WLPNUY6

DEFSTOCK. (n.d.). *Male and Female Discussing Progect*. Envato Elements. https://elements.envato.com/male-and-female-discussing-progect-D53DE8R

DEFSTOCK. (n.d.). *Success on Job Interview*. Envato Elements. https://elements.envato.com/success-on-job-interview-PGZ5EAX

- DEFSTOCK. (n.d.). *Tired Woman Working at Office*. Envato Elements. https://elements.envato.com/tired-woman-working-at-office-FBZ5SLK
- DEFSTOCK. (n.d.). *Woman Reading Book on Couch*. Envato Elements. https://elements.envato.com/tired-woman-working-at-office-FBZ5SLK

DEFSTOCK. (n.d.). *Woman with Laptop at Desk*. Envato Elements. https://elements.envato.com/woman-with-laptop-at-desk-37ESK6R

- DEFSTOCK. (n.d.). *Woman Working on Laptop at Home*. Envato Elements. https://elements.envato.com/woman-working-on-laptop-at-home-3JCBY3G
- DEFSTOCK. (n.d.). *Working Thoughts in Office*. Envato Elements. https://elements.envato.com/working-thoughts-in-office-9U2MKRV

Pressmaster. (n.d.). *Business office*. Envato Elements. https://elements.envato.com/business-office-5N5YMPU

### Case Study

### Background – Context

This video was created as a fulfillment for the Camtasia Skilled badge by IDOL courses.

### **Challenge**

There was no performance challenge to solve in this case study. Perhaps merely syncing all media accurately on the timeline was challenging enough.

### **Solution**

A video was created using existing voiceover audio. Other scenes, videos, and text were added by the videographer.

### Results – Reflection

I have used Camtasia previously, but not in this capacity. It was definitely a learning experience to add new animations, transitions, and annotations beyond the typical walkthrough videos I was used to doing.

# Time Log

- Objectives Blueprint
	- 0.5h
- Script
	- 1h
- Case Study
	- $\circ$  0.5h
- Research
	- $\circ$  4h
- Media
	- 11h
- Revisions
	- 6h